# 2023年度 明石市職員採用試験(臨時職員)の流れ

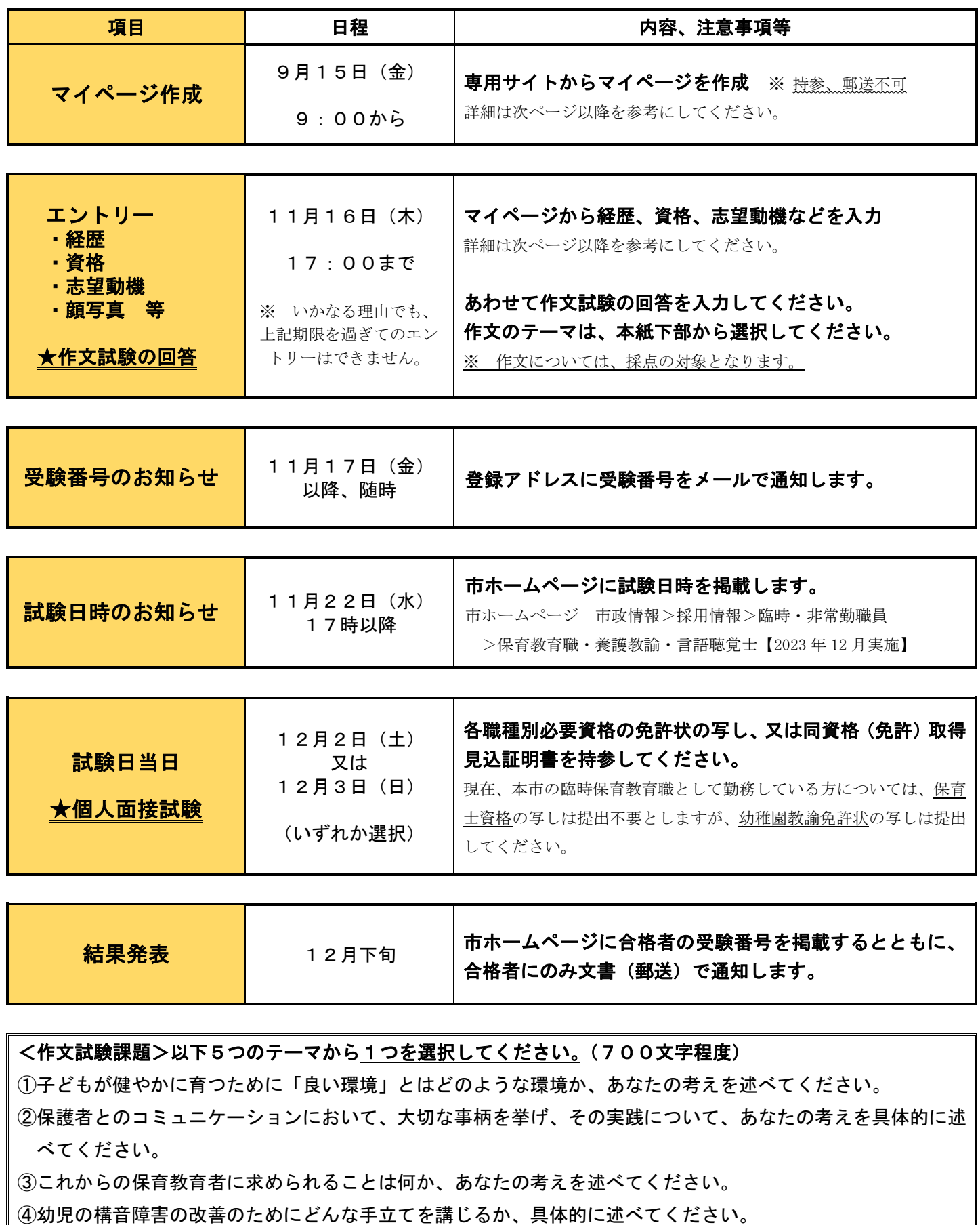

⑤あなたが幼児と向き合うときに一番大切にしたいことは何か、述べてください。

## 明石市職員採用試験 Web申込みの流れ

1 申込みの前に・・・

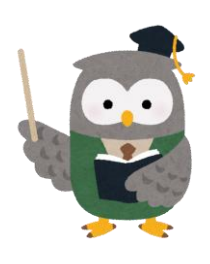

▲ 再度、受験資格を確認してください。 ①②どちらも該当する方 ①1959年(昭和34年)4月2日以降に生まれた方 ②各職種の資格(免許)を有する方、または取得見込みの方 保育教育職 保育士資格または幼稚園教諭免許 養護教 諭 養護教諭免許 言語聴覚士 言語聴覚士免許

2 マイページの作成

試験案内の裏面「申込方法」を確認し、申込み専用サイトにアクセスしてください。 ※画像の内容については、一部異なっている場合があります。

#### 試験一覧

令和5年度明石市職員採用試験

試験名 受 -<br>2023年(令和5) 09月11日(月) 09時00分ゕら2**』試験区分「臨時職員(4月採用)」を** 令和5年度 臨時職員(4月採用) 選択し、エントリーをしてください。試験詳細 令和5年度明石市職員採用試験 令和5年度 臨時職員 (4月採用) 受付期間 2023年 (令和5) 09月11日 (月) 09時00分 から 2023年 (令和5) 11月16日 (木) 17時00分 まで

令和5年度明石市職員採用試験

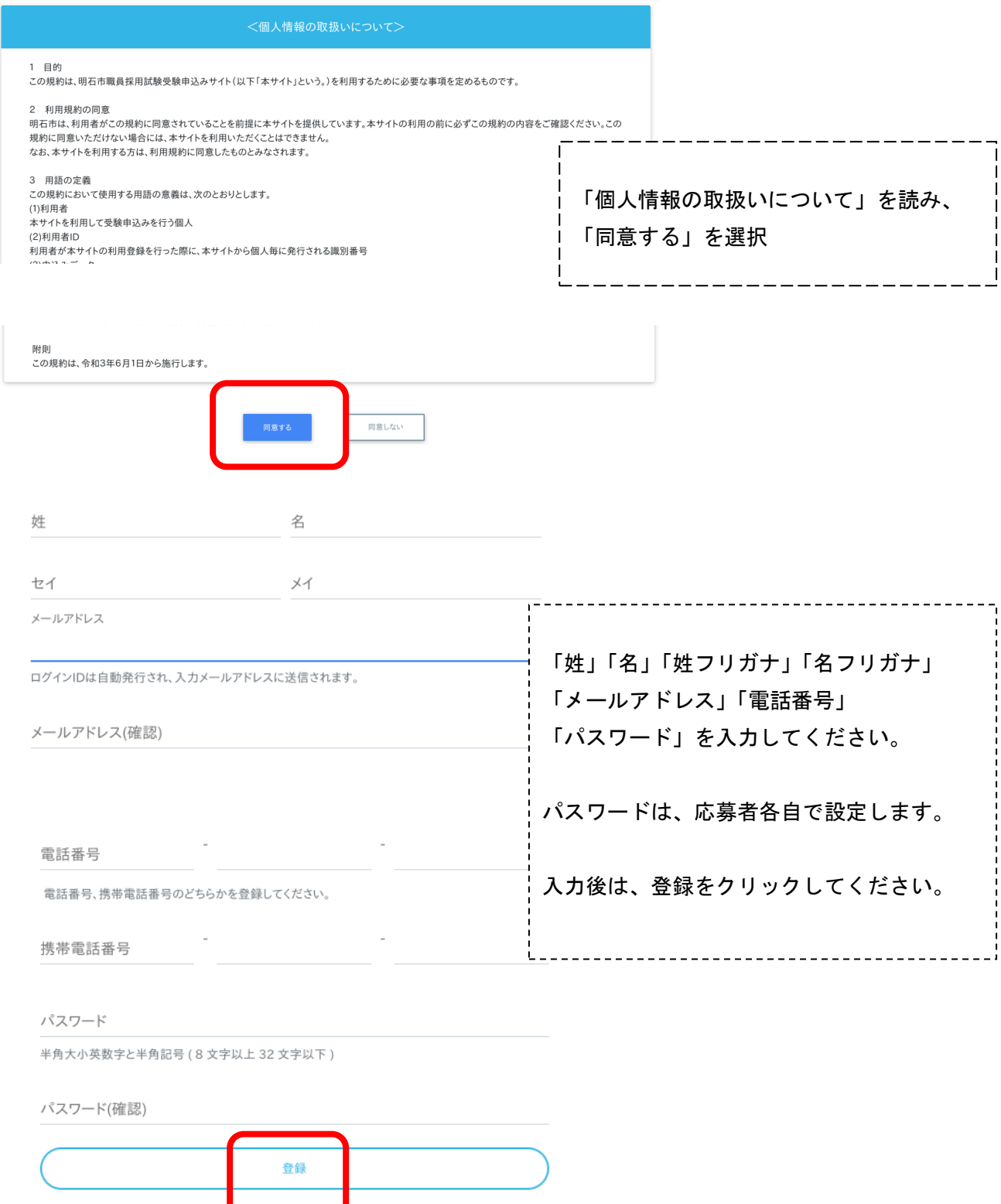

登録したメールアドレスに確認メールが送信されます。確認メールに記載されているURLにアクセス してください。URLの有効期限は、メール送信後24時間です。

<u> /</u> メールが届かない場合・・・

迷惑メールのファルダに割り分けられていませんか?メールアドレスの入力ミスはしていませんか? アドレスの入力ミスをした場合や有効期限が切れた場合は、再度マイページの作成をしてください。

### 3 マイページにログイン

#### URLにアクセスすると、ログイン画面に切り替わります。設定したパスワードを入力してください。

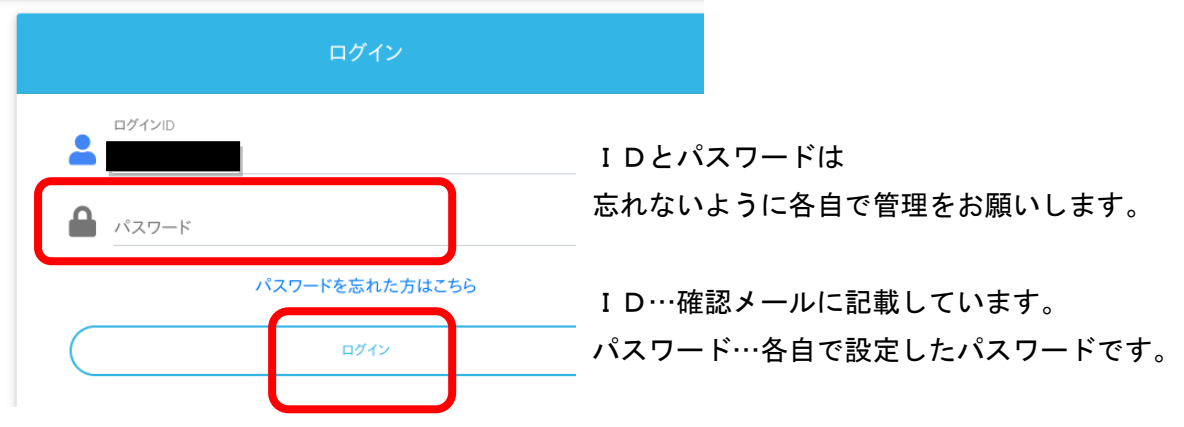

4 申込み内容の入力

マイページ上部のエントリーボタン(オレンジ色)から入力してください。 ※スマホの場合は右上メニューバー内にボタンがあります。

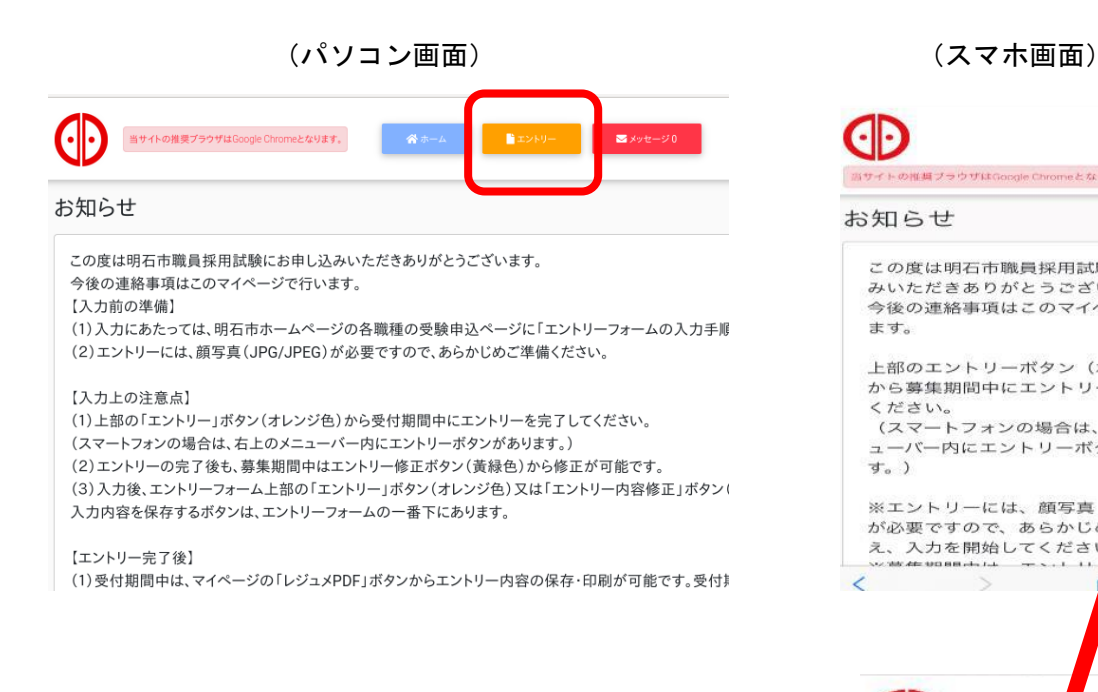

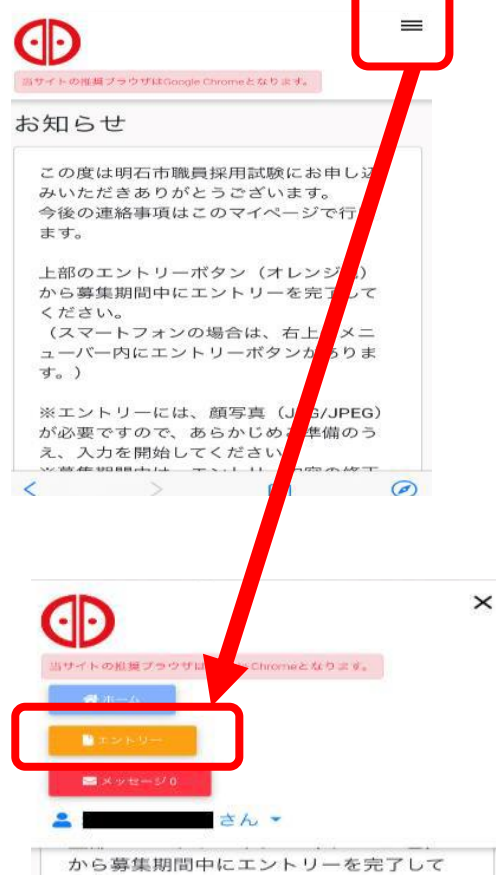

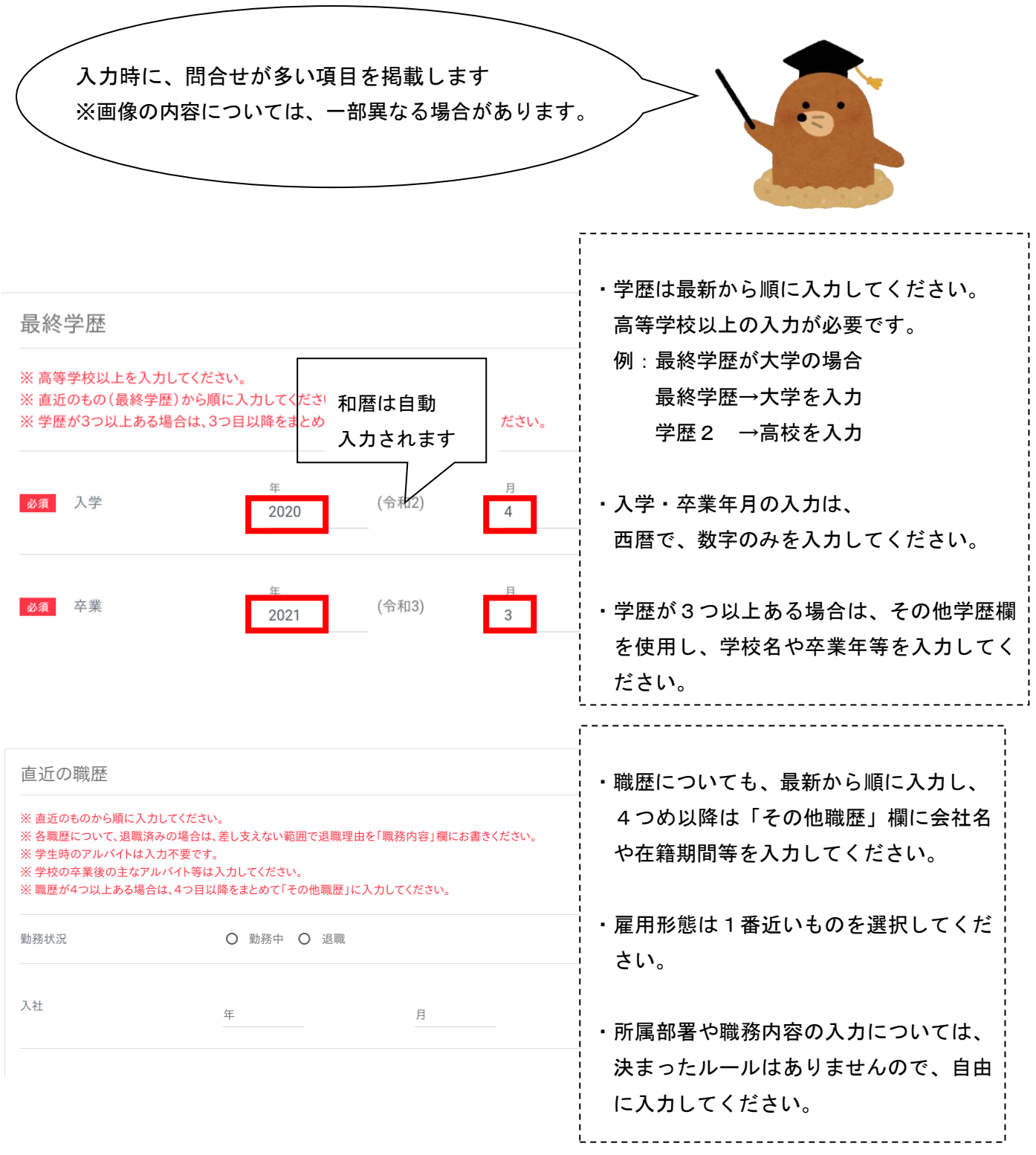

同じ会社で、異動により配属先が変わった場合は、1つの枠とし、「勤務先名称」には 最新の配属先を入力してください。

(例)2021 年 民間のA保育所に勤務

 2022 年 転職し、明石市役所のB保育所に勤務 2023 年 異動となり、明石市役所のC保育所に勤務(最新) の場合 直近の職歴 → 明石市(C保育所) 職歴2 → A保育所

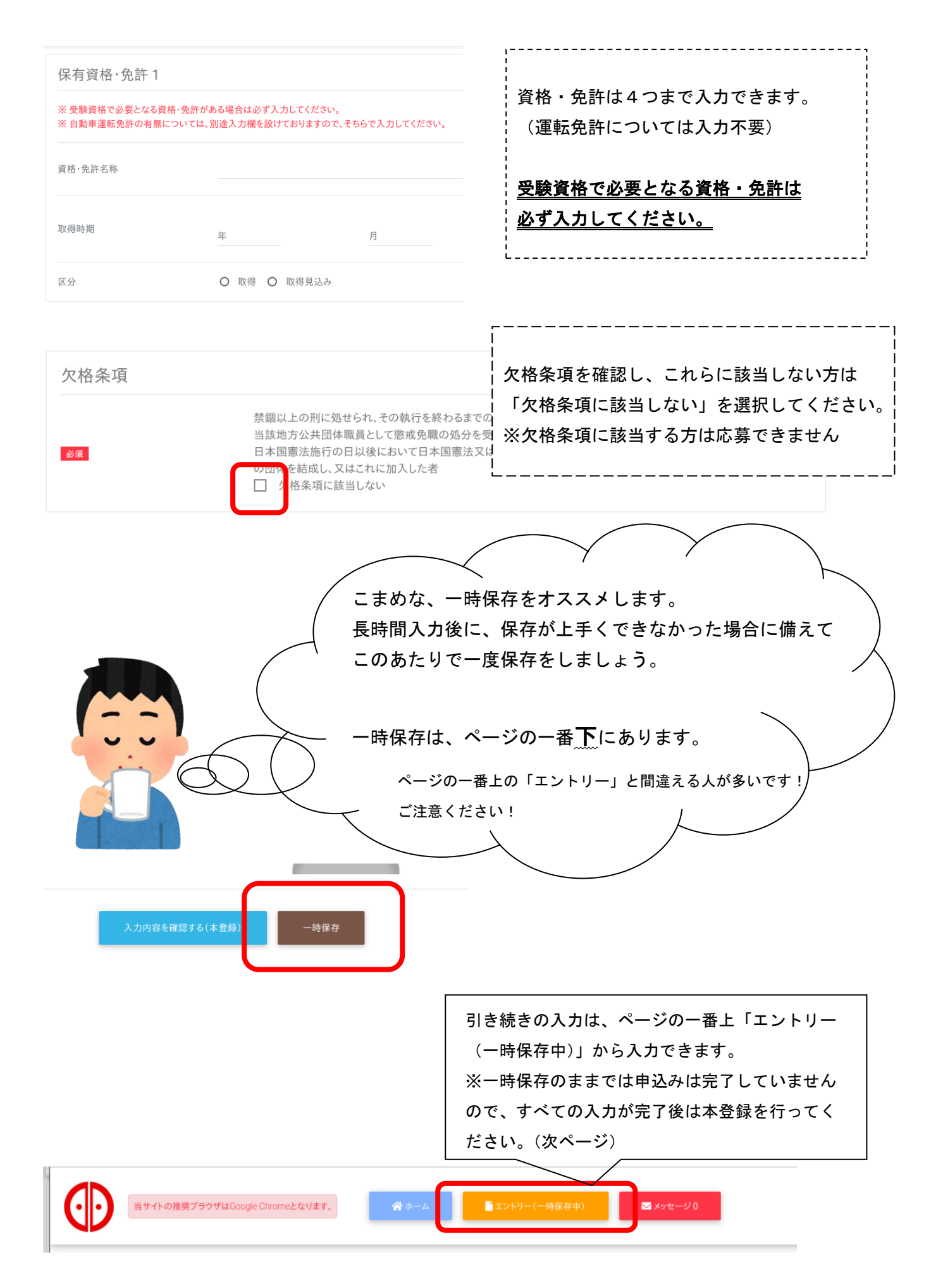

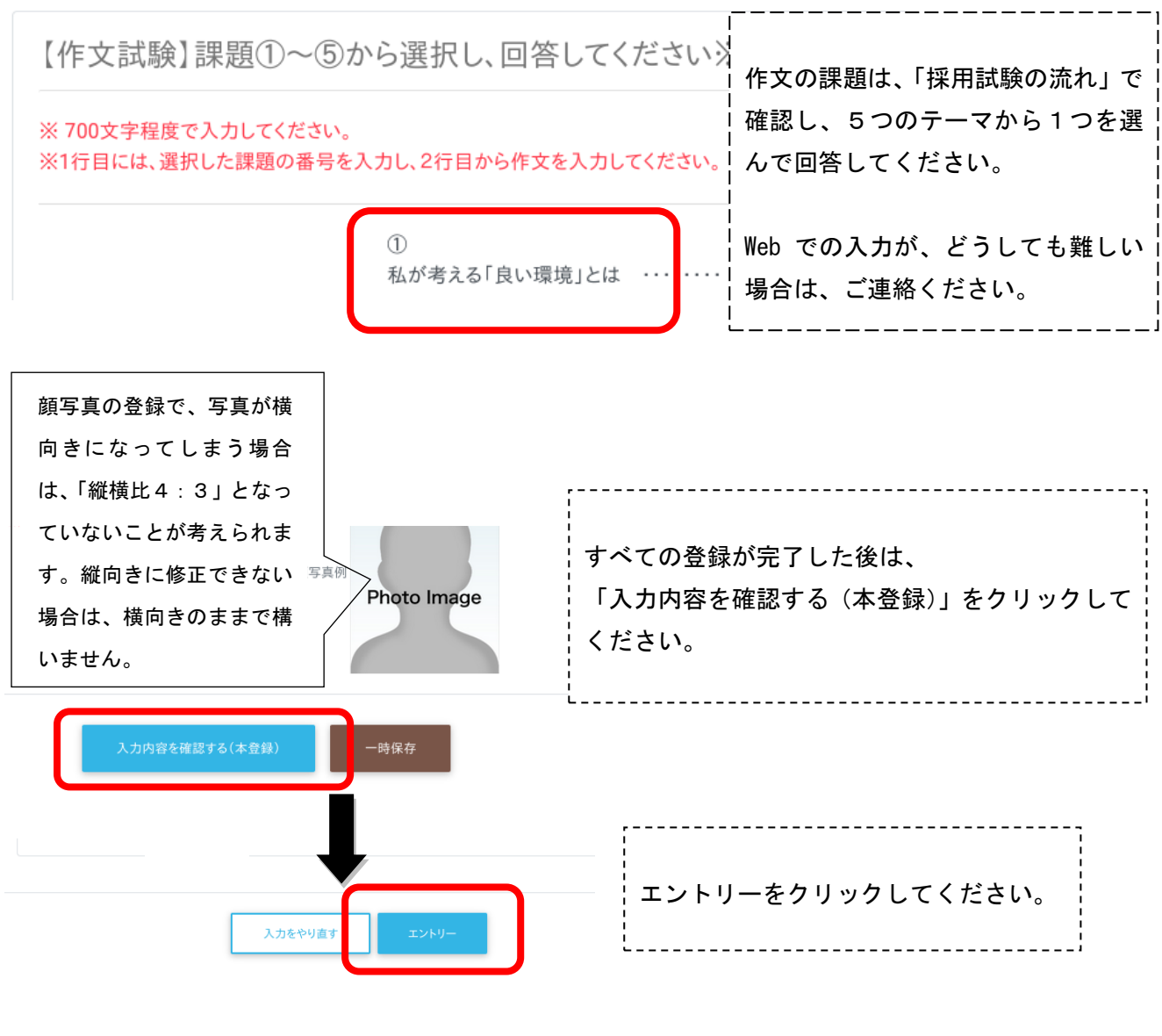

### この画面が表示されると、申込み完了です。

エントリー入力ありがとうございます。 入力内容を受付ました。

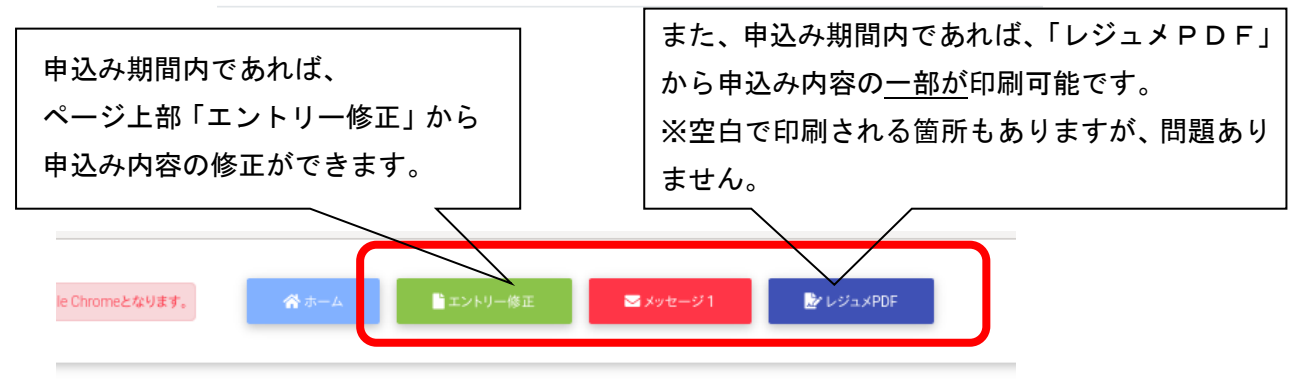

申込み期間終了後に、受験番号をメールでお知らせします。

また、試験日の案内は「採用試験の流れ」に記載のとおり市ホームページでお知らせします。